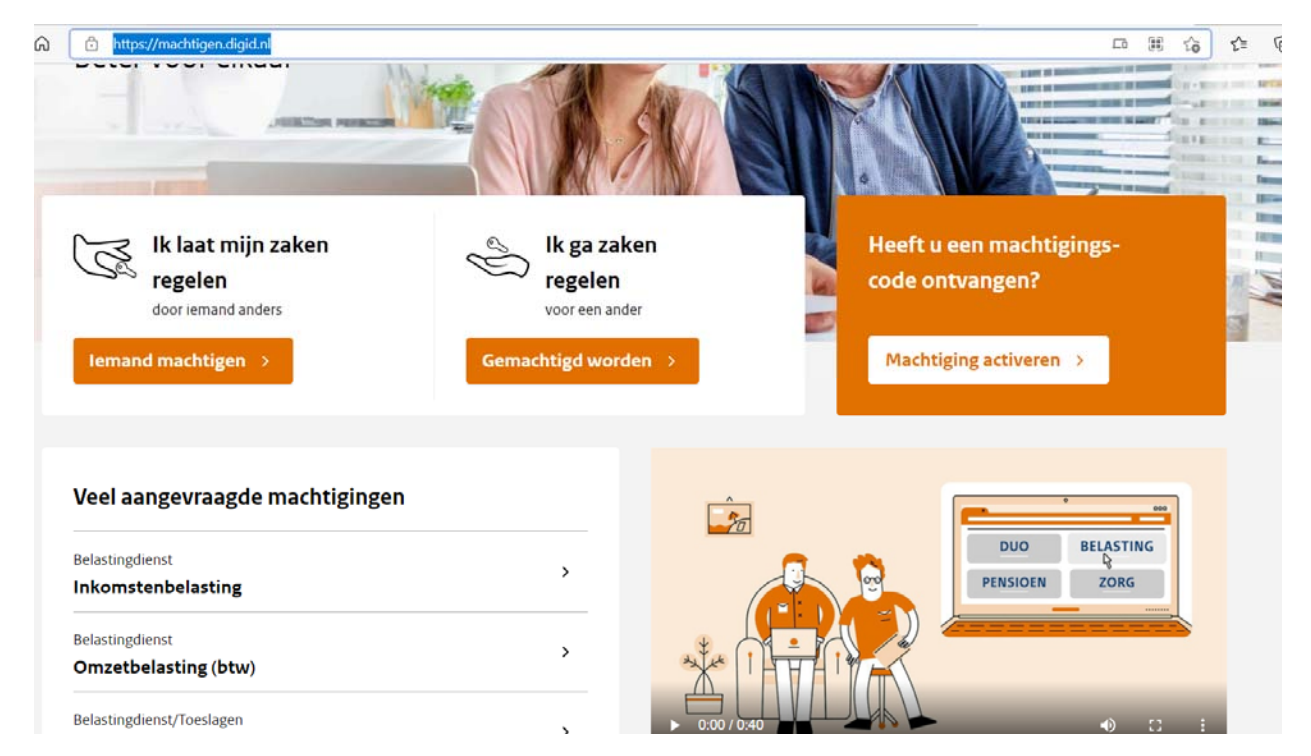

#### **Select under "ik laat mijn zaken regelen" the button "Iemand machtigen"**

**Select "Belastingdienst" and click on "Volgende"**

# **Iemand machtigen**

Waar wilt u zaken laten regelen door iemand anders?

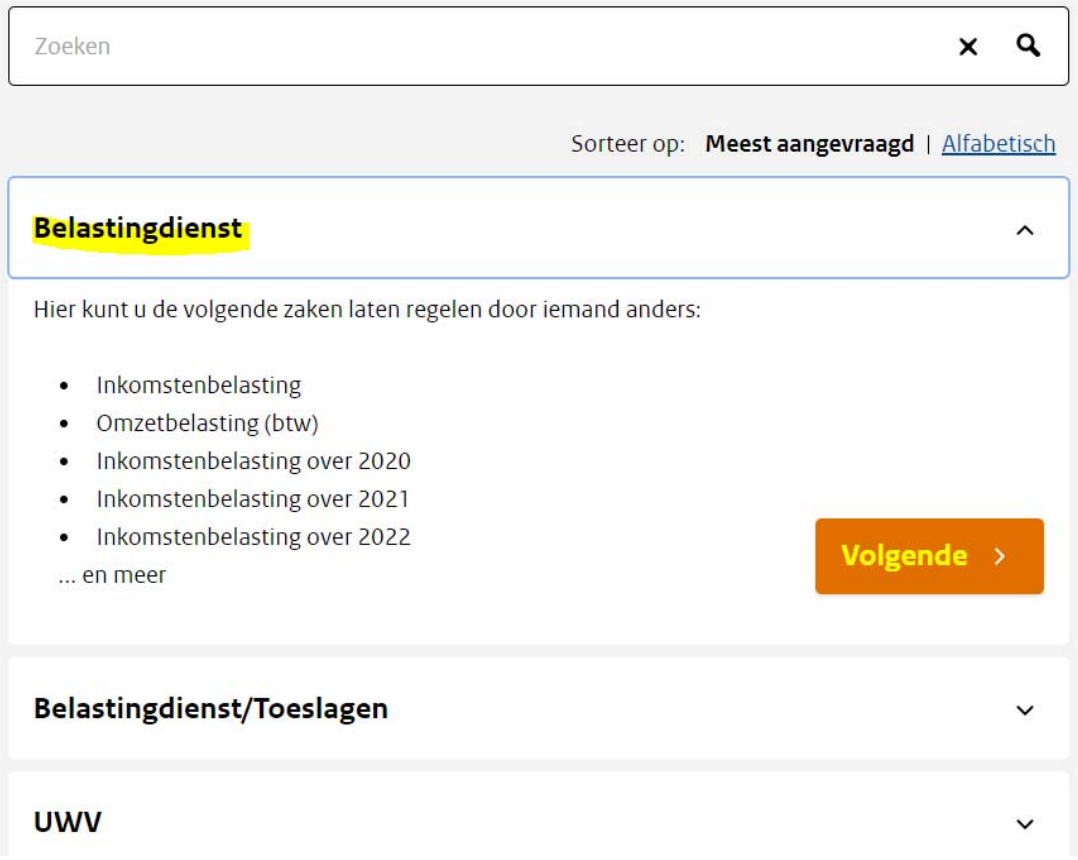

#### In the next window select option

• "inkomstenbelasting"

### Inkomstenbelasting

Voor alle jaren zaken regelen in Mijn Belastingdienst voor de inkomstenbelasting. Berichten inzien in de berichtenbox van MijnOverheid. Let op! Een gemachtigde die inlogt met eHerkenning, kan uw berichten in de berichtenbox niet inzien. Lees verder...

#### **lemand machtigen**

U laat dit regelen door iemand anders

## **Omzetbelasting (btw)**

Het regelen van zaken voor de omzetbelasting Lees verder...

#### **lemand machtigen**

U laat dit regelen door iemand anders

### Inkomstenbelasting over 2020

Het regelen van zaken voor de aangifte inkomstenbelasting over het jaar 2020. Het inzien van berichten over inkomstenbelasting 2020 in de Berichtenbox op MijnOverheid. Lees verder...

#### **lemand machtigen**

**CONTRACTOR**  $\alpha$  in  $\alpha$  $\alpha=1$  **Then you will be select "Inloggen met Digid" and login with your username and password** 

emand machtigen Gemachtigd worden Machtiging activeren Mijn machtigingen Hulp & contact

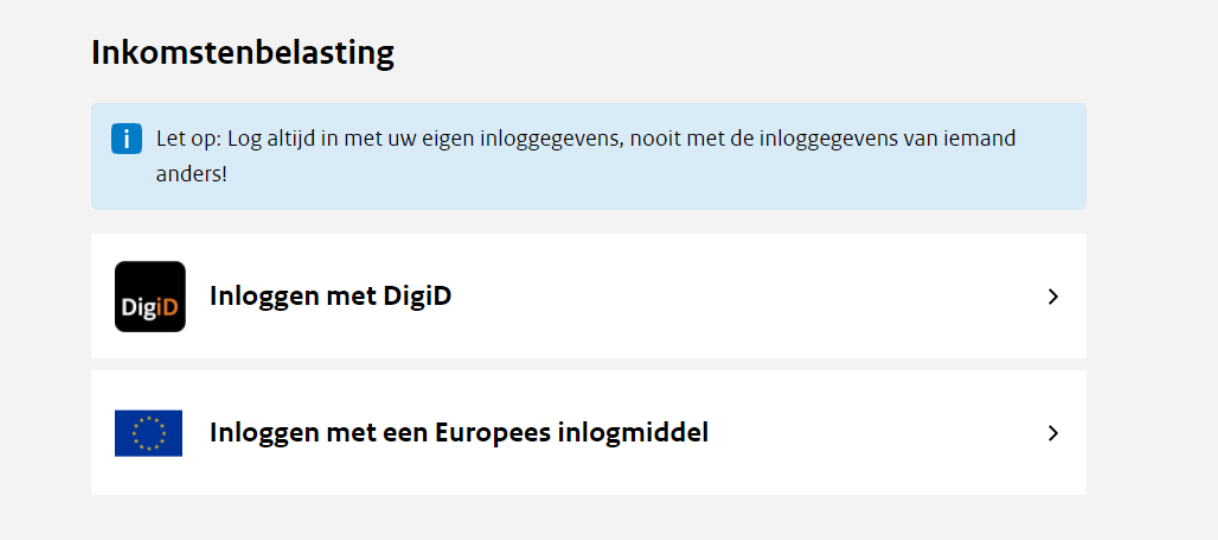

Now you can select the period how long the 5 digit code is valid:

- Option  $1 = 1$  month
- ‐ Option 2 = 1 year (recommended)
- ‐ Option 3 = up till end of year 2024
- ‐ Option 4 = your own choice of period

Select your choice and hit "Volgende"

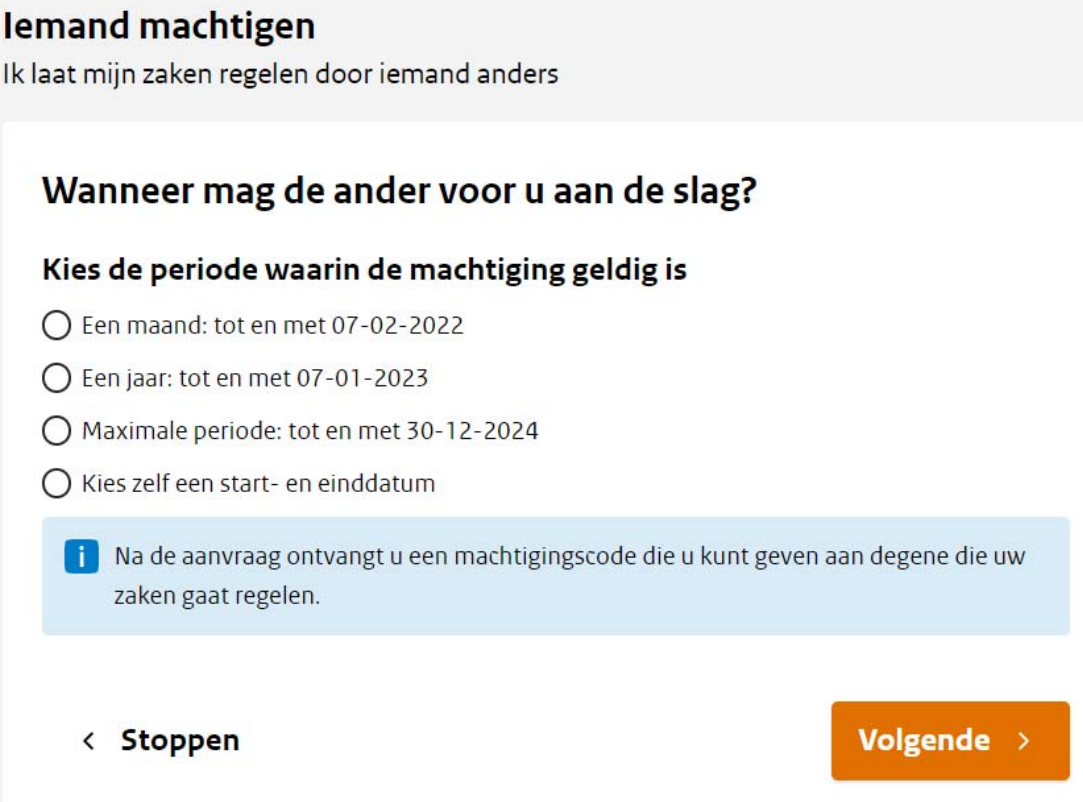

## **Click on button "bevestigen" if this is approved**

## lemand machtigen

Ik laat mijn zaken regelen door iemand anders

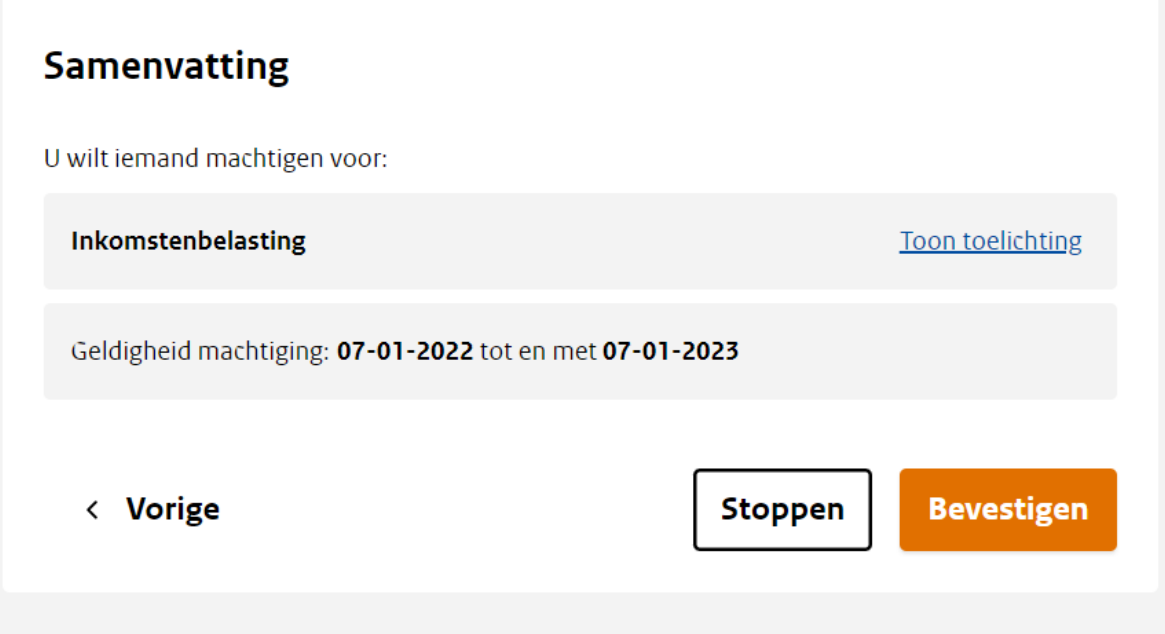

**Now a unique code has been generated‐see example below.** 

**Please forward this 5‐digit code together with your BSN number to me and your tax filing can be done You can also convert this in a pdf document by clicking on "code opslaan als PDF" when desirable** 

## Uw machtigingscode is

T7NPQ **D** Code kopiëren

Geef deze code en uw burgerservicenummer (BSN) aan de persoon die uw zaken gaat regelen. Met die gegevens kan hij of zij de machtiging activeren. Dit kan tot en met 07-01-2023 via deze website. Daarna kan hij of zij voor u aan de slag.

Uw BSN vindt u op uw paspoort, identiteitskaart, rijbewijs, loonstrook of zorgpas. Op sommige identiteitskaarten wordt het BSN ook wel persoonsnummers genoemd.

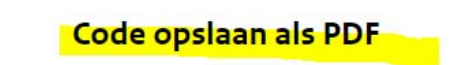

### Uw machtiging bekijken of intrekken

U kunt uw machtiging op elk gewenst moment bekijken en intrekken via Mijn machtigingen.